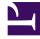

# **GENESYS**<sup>®</sup>

This PDF is generated from authoritative online content, and is provided for convenience only. This PDF cannot be used for legal purposes. For authoritative understanding of what is and is not supported, always use the online content. To copy code samples, always use the online content.

# Widgets API Reference

App

# Contents

- 1 Overview
  - 1.1 Usage
  - 1.2 Customization
  - 1.3 Mobile support
- 2 Configuration
  - 2.1 Description
  - 2.2 Example
  - 2.3 Options
- 3 Localization
- 4 API commands
  - 4.1 setTheme
  - 4.2 getTheme
  - 4.3 reTheme
  - 4.4 themeDemo
  - 4.5 setLanguage
  - 4.6 closeAll
  - 4.7 updateAJAXHeader
  - 4.8 removeAJAXHeader
  - 4.9 registerExtension
  - 4.10 registerAutoLoad
  - 4.11 deregisterAutoLoad
- 5 API Events

• Developer

Learn how to control your widgets.

# **Related documentation:**

# Overview

App is the main controller for Genesys Widgets and has no UI. It controls all startup routines, global configurations, and extensions, and it executes the onReady event and distributes changes to theme, language, mobile mode, and other application-wide effects.

#### Usage

App's main interface is its configuration. You set all global defaults using the **window.\_genesys.widgets.main** property. App also has a few commands you can use to change the language and theme.

# Customization

App itself cannot be customized, but its *configuration options affect all widgets*.

#### Mobile support

App has built-in mobile detection and can automatically notify all widgets to switch to mobile mode. You can also control this manually.

# Configuration

#### Description

App uses the configuration property **\_genesys.widgets.main**. App controls the Genesys Widgets product as a whole, handling themes, languages, and mobile devices.

# Example

```
window._genesys.widgets = {
    main: {
        theme: 'dark',
```

```
themes: {
                                   dark: 'cx-theme-dark',
                                   light: 'cx-theme-light',
blue: 'cx-theme-blue',
red: 'cx-theme-red'
                        },
                       ,,
lang: 'en',
i18n: 'i18n.json',
mobileMode: 'auto',
                       mobileModeBreakpoint: 600,
                       debug: true,
                       downloadGoogleFont: true,
                       googleFontUrl: 'https://apps.mypurecloud.com/webfonts/roboto.css',
header: {'Authorization': 'value'},
                       cookieOptions: {
secure: true,
                                   domain: 'genesys.com',
path: '/',
sameSite: 'Strict'
                       }
            },
           onReady: function(){
                       // Do something on Widgets ready
            }
}
```

# Options

| Name        | Type D                                                                                                    | Description                                                                                                    | Default                                                         | Required | Introduced/<br>Updated |
|-------------|----------------------------------------------------------------------------------------------------|----------------------------------------------------------------------------------------------------|-----------------------------------------------------------------|----------|------------------------|
| main.themes | object p<br>construction<br>object p<br>construction<br>construction | An object list<br>containing<br>the CSS<br>classname<br>for each<br>theme. The<br>property<br>names are<br>used to<br>select the<br>theme in the<br>cheme in the<br>theme dark,<br>ight: cx-<br>theme-dark,<br>ight: cx-<br>theme-dark,<br>ight, red:<br>cx-theme-<br>cx-theme-<br>cx-theme-<br>blue:<br>cx-theme-<br>blue;<br>cx-theme-<br>blue;<br>cx-theme-dark<br>and light | {dark: 'cx-<br>theme-dark',<br>light: 'cx-<br>theme-<br>light'} | n/a      |                        |

| Name       | Туре   | Description                                                                                                    | Default | Required | Introduced/<br>Updated |
|------------|--------|----------------------------------------------------------------------------------------------------|---------|----------|------------------------|
|            |        | are the built-<br>in themes<br>provided in<br>Genesys<br>Widgets,<br>and red and<br>blue are<br>example<br>custom<br>theme<br>names you<br>may create<br>on your own.                                                                                                    |         |          | - protect              |
|            |        | Important<br>It is not<br>necessary to<br>define the<br>dark and<br>light theme<br>as shown in<br>this example.<br>It is included<br>to help show<br>how the<br>formatting<br>works.<br>Whatever<br>you put in<br>this object<br>will be<br>merged with<br>the default<br>themes<br>object<br>internally. |         |          |                        |
| main.theme | string | Selects the<br>theme to<br>apply to<br>Genesys<br>Widgets<br>from the<br>Themes<br>object. Uses<br>the property<br>name of the<br>theme, for<br>example<br>using the<br>example<br>from themes<br>above,<br>possible<br>values for<br>this could be<br>dark, light,<br>red, blue.                         | dark    | n/a      |                        |

| Name        | Туре                  | Description                                                                                                    | Default | Required                                                                                                    | Introduced/<br>Updated |
|-------------|-----------------------|----------------------------------------------------------------------------------------------------|---------|----------------------------------------------------------------------------------------------------|------------------------|
| main.lang   | string                | Select the<br>language to<br>use from the<br>i18n<br>language<br>pack.<br>Language<br>codes are<br>selected by<br>the<br>customer.<br>Any<br>language<br>code format<br>can be used<br>as long as<br>this property<br>matches one<br>of the<br>language<br>codes in<br>your i18n<br>language<br>pack. For<br>more<br>information<br>about<br>localization,<br>see<br>localization. | en      | n/a                                                                                                    | opuateu                |
| nain.i18n   | URL string or<br>JSON | see<br>localization.<br>Either a path<br>to a remote<br>i18n.json<br>language<br>pack file or<br>an inline<br>JSON<br>language<br>pack<br>definition.<br>For more<br>information<br>about<br>language<br>packs, see<br>localization.<br>An object                                                                                                    | en      | Default<br>English<br>language<br>strings are<br>built into<br>each widget<br>and are<br>displayed by<br>default.<br>Defining this<br>i18n<br>language<br>pack<br>overrides<br>the built-in<br>strings. | n/a                    |
| main.header | object                | containing a<br>key value<br>pair for the<br>authorization<br>header.                                                                                                    | n/a     | n/a                                                                                                    | 9.0.002.06             |
|             | array                 | Note: For                                                                                                    | none    | When lazy                                                                                                    |                        |

| Name         | Туре | Description                                                                                                    | Default | Required           | Introduced/<br>Updated |  |
|--------------|------|----------------------------------------------------------------------------------------------------|---------|--------------------|------------------------|--|
| main.preload |      | use with lazy<br>loading only.<br>A list of<br>plugins you<br>want pre-<br>loaded at<br>startup. You<br>may want<br>certain<br>plugins,<br>such as<br>SideBar, to<br>be shown on<br>screen as<br>soon as<br>possible; to<br>do so, you<br>may add<br>'sidebar' to<br>this preload<br>plugins<br>array so it<br>will be<br>loaded after<br>Widgets<br>starts up.<br>The names<br>you add to<br>the list must<br>match the<br>first part of<br>the plugin<br>filename you<br>wish to load.<br>Example:<br>sidebar mill<br>load<br><b>sidebar.min.j</b><br>folder. All<br>filenames<br>are<br>lowercase.<br>Important<br>This preload<br>array is<br>intended for<br>use when<br>running<br>widgets in<br>lazy loading<br>mode. You<br>may also use<br>this to pre- | s       | loading<br>Widgets |                        |  |

| Name          | Туре                      | Description                                                                                                    | Default       | Required | Introduced/<br>Updated |  |
|---------------|---------------------------|----------------------------------------------------------------------------------------------------|---------------|----------|------------------------|--|
|               |                           | load your<br>own custom-<br>made<br>plugins.                                                                                                    |               |          |                        |  |
| main.mobileM  | boolean/<br>ode<br>String | Mobile Mode<br>setting.<br>true = Force<br>Mobile Mode on<br>all devices.<br>false =<br>Disable Mobile<br>Mode<br>completely.<br>auto = Genesys<br>Widgets<br>automatically<br>switches<br>between mobile<br>and desktop<br>,odes using the<br>mobileModeBreak<br>property and<br><b>UserAgent</b><br>detection. | auto<br>point | n/a      |                        |  |
| main.timeForn | number/<br>at<br>String   | This sets the<br>time format<br>for the<br>timestamps.<br>It can be 12<br>or 24.                                                                                                    | 12            | n/a      |                        |  |
| main.mobileM  | o <b>deBnba</b> kpoint    | The<br>breakpoint<br>width in<br>pixels where<br>Genesys<br>Widgets will<br>switch to<br>Mobile<br>Mode.<br>Breakpoint<br>checked at<br>startup only.                                                                                                    | 600           | n/a      |                        |  |
| main.debug    | boolean                   | Enable<br>debug<br>logging from<br>the bus to<br>appear in<br>the browser<br>console.                                                                                                    | false         | n/a      |                        |  |
| main.customS  | ty <b>stersing</b> etID   | The HTML ID of a                                                                                                    | n/a           | n/a      |                        |  |
| main.download | d <b>GoogleF</b> ont      | By default,<br>Genesys                                                                                                    | true          | n/a      |                        |  |

| Name          | Туре             | Description                                                                                                    | Default                                   | Required              | Introduced/<br>Updated |
|---------------|------------------|----------------------------------------------------------------------------------------------------|-------------------------------------------|-----------------------|------------------------|
|               |                  | Widgets<br>downloads<br>and uses the<br>Google font<br>Roboto. To<br>disable this<br>download,<br>set value<br>false.                                                                                                    |                                           |                       |                        |
| main.googleFo | onsturing        | The string<br>used to refer<br>the URL<br>where the<br>Google fonts<br>are hosted<br>in Genesys<br>Hosted<br>Repository.<br>You can<br>configure<br>one of the<br>Genesys<br>Hosted<br>region font<br>URLs<br>specified<br>here<br>Genesys<br>Web Fonts.<br>Important<br>This Option is<br>only<br>applicable<br>when the<br>downloadGoog<br>option is set<br>to true. | https://apps.m<br>webfonts/<br>roboto.css | ypurecloud.com<br>n/a | n/<br>9.0.018.00       |
| main.deploym  | e <b>atfD</b> ig | The string<br>used to<br>customize<br>cookie<br>names so<br>that multiple<br>Widgets<br>deployments<br>can run in<br>the same<br>domain.                                                                                                    | n/a                                       | n/a                   | 9.0.006.02             |
| main.cookieOj | otidbject        | An object<br>containing<br>cookie<br>attributes<br>that applies                                                                                                    | {sameSite:'Str                            | iat/ð                 | 9.0.017.01             |

| Name | Туре | Description                                                                                                    | Default | Required | Introduced/ |
|------|------|----------------------------------------------------------------------------------------------------|---------|----------|-------------|
| Name | iðhe | <ul> <li>globally to<br/>all Widgets.<br/>The<br/>following<br/>cookie<br/>attributes<br/>are<br/>supported:</li> <li>1. secure -<br/>Either<br/>true or<br/>false,<br/>indicating<br/>if the<br/>cookie<br/>transmission<br/>requires<br/>a secure<br/>protocol<br/>(https).</li> <li>2. domain -<br/>A string<br/>indicating<br/>a valid<br/>domain<br/>where<br/>the<br/>cookie</li> </ul> |         | Required | Updated     |
|      |      | <ul> <li>should be visible.</li> <li>3. path - A string indicating the path where the cookie is visible.</li> <li>4. expires - Specifies the number of days, either from time of creation or from a date</li> </ul>                                                                                                    |         |          |             |

| ame Type | Description                                                                                                    | Default | Required | Introduced/<br>Updated |
|----------|----------------------------------------------------------------------------------------------------|---------|----------|------------------------|
|          | until the<br>cookie is<br>to be<br>removed.<br>domain<br>and path<br>can be<br>used to<br>make<br>cookies<br>compatible<br>with<br>environme<br>that use<br>a non<br>FQDN<br>URL,<br>such as<br>an<br>intranet<br>hostname.<br>However,<br>the<br>domain<br>should<br>only be<br>manually<br>set in<br>production<br>if the<br>automated<br>values<br>are<br>causing<br>problems.<br>Otherwise,<br>rely on<br>the<br>automated<br>domain<br>and<br>path.<br>5. sameSite<br>attribute<br>allowing<br>the<br>cookie to | nts     |          |                        |

|         | -        | <b>D</b>                                                                                                    | D.C. II                     | Den 1    | Introduced/ |  |
|---------|----------|----------------------------------------------------------------------------------------------------|-----------------------------|----------|-------------|--|
| Name    | Туре     | Description                                                                                                    | Default                     | Required | Updated     |  |
|         |          | be<br>restricted<br>to a first-<br>party or<br>same-<br>site<br>context.<br>It can<br>take any<br>of the<br>supported<br>values<br>that<br>SameSite<br>attribute<br>takes. | ically<br>g<br>s<br>ed<br>f |          |             |  |
| onReady | function | A callback<br>function that                                                                                                    | none                        | n/a      |             |  |

| Name | Туре | Description                                                                                                 | Default | Required | Introduced/<br>Updated |  |
|------|------|----------------------------------------------------------------------------------------------------|---------|----------|------------------------|--|
|      |      | is invoked<br>when the<br>Widgets are<br>ready and<br>initialized<br>with the<br>configuration<br>provided. |         |          |                        |  |

# Localization

No localization options.

# API commands

Once you've registered your plugin on the bus, you can call commands on other registered plugins. Here's how to use the global bus object to register a new plugin on the bus.

# Important

The global bus object is a debugging tool. When implementing Widgets on your own site, do not use the global bus object to register your custom plugins. Instead, see Widgets Extensions for more information about extending Genesys Widgets.

var oMyPlugin = window.\_genesys.widgets.bus.registerPlugin('MyPlugin');

oMyPlugin.command('App.themeDemo');

#### setTheme

Sets the theme for Genesys Widgets from the list of registered themes. Default themes are *light* and *dark*. You can register as many new themes as you need.

#### Example

});

#### Options

| Option | Туре   | Description                                                                                                    |
|--------|--------|----------------------------------------------------------------------------------------------------|
| theme  | string | Name of the theme you want to<br>use. This name is specified in<br><b>windowgenesys.main.themes</b> .<br>Default themes are light and<br>dark. |

#### Resolutions

| Status   | When                                     | Returns                                                           |
|----------|------------------------------------------|-------------------------------------------------------------------|
| resolved | Theme exists and is successfully changed | The name of the theme that was chosen, for example <i>light</i> . |
| rejected | Theme does not exist                     | 'Invalid theme specified'.                                        |

# getTheme

Get the CSS classname for the currently selected theme.

#### Example

```
oMyPlugin.command('App.getTheme').done(function(e){
```

```
// App got theme successfully
// e == CSS classname for current theme
}).fail(function(e){
```

// App failed to get theme
});

#### Resolutions

| Status   | When   | Returns                                                                              |
|----------|--------|--------------------------------------------------------------------------------------|
| resolved | Always | CSS classname for the currently selected theme, for example, <i>cx-theme-light</i> . |
| rejected | Never  | n/a                                                                                  |

# reTheme

Accepts an HTML reference (either string or jQuery wrapped set) and applies the proper CSS theme classname to that HTML and returns it back. When widgets receive the **theme** event from App, they pass in their UI containers into App.reTheme to have the old theme classname stripped and the new

classname applied.

#### Example

}).fail(function(e){

// App failed to set theme
});

#### Options

| Option | Туре                         | Description                                                     |
|--------|------------------------------|-----------------------------------------------------------------|
| html   | string or jQuery Wrapped Set | HTML string or jQuery Wrapped<br>Set you want to have modified. |

#### Resolutions

| Status   | When                                  | Returns                              |
|----------|---------------------------------------|--------------------------------------|
| resolved | HTML is provided and theme is updated | HTML that was passed-in and modified |
| rejected | No HTML is provided                   | 'No HTML provided by [plugin name]'  |

# themeDemo

Start an automated demo of each theme. All registered themes will be applied with a default delay between themes of 2 seconds. You can override this delay. This command is useful for comparing themes or testing themes with official or custom widgets.

#### Example

oMyPlugin.command('App.themeDemo', {delay: 1000}).done(function(e){

```
// App demo successfully started
```

```
}).fail(function(e){
```

// App failed to start demo

});

#### Options

| Option | Туре   | Description                                                    |
|--------|--------|----------------------------------------------------------------|
| delay  | number | Number of milliseconds between theme changes. Default value is |

| Option | Туре | Description        |
|--------|------|--------------------|
|        |      | 2000 milliseconds. |

### Resolutions

| Status   | When   | Returns |
|----------|--------|---------|
| resolved | Always | n/a     |
| rejected | Never  | n/a     |

# setLanguage

#### Changes the language

#### Example

oMyPlugin.command('App.setLanguage', {lang: 'eng'}).done(function(e){

// App set language successfully started

#### }).fail(function(e){

// App failed to set language

});

# Options

| Option | Туре   | Description                                                                                         |
|--------|--------|----------------------------------------------------------------------------------------------------|
| lang   | string | Change the language of Genesys<br>Widgets. Switches all strings in<br>Widgets to selected language. |

## Resolutions

| Status   | When                                                            | Returns                                             |
|----------|-----------------------------------------------------------------|-----------------------------------------------------|
| resolved | Language successfully changed                                   | n/a                                                 |
| rejected | No language code is provided                                    | No language code provided                           |
| rejected | No matching language code is<br>specified in your language pack | No matching language code<br>found in language pack |

# closeAll

Publishes the 'App.closeAll' event that requests all widgets to close.

#### Example

oMyPlugin.command('App.closeAll').done(function(e){

// App closed all successfully

}).fail(function(e){

// App failed to close all

# Resolutions

});

| Status   | When   | Returns |
|----------|--------|---------|
| resolved | Always | n/a     |
| rejected | Never  | n/a     |

# updateAJAXHeader

# Introduced: 9.0.002.06

Updates the Authorization header.

#### Example

\_genesys.widgets.bus.command('App.updateAJAXHeader', {header:

```
{'Authorization': 'value'}
```

#### });

#### Resolutions

| Status   | When              | Returns                 |
|----------|-------------------|-------------------------|
| resolved | Header is updated | n/a                     |
| rejected | Never             | No request header found |

# removeAJAXHeader

#### Introduced: 9.0.002.06

Removes the set Authorization header.

#### Example

\_genesys.widgets.bus.command('App.removeAJAXHeader');

#### Resolutions

| Status   | When   | Returns |
|----------|--------|---------|
| resolved | Always | n/a     |

## registerExtension

#### Introduced: 9.0.002.06

Allows you to register and initialize new extensions at runtime instead of predefining extensions before Genesys Widgets starts up.

#### Options

| Option    | Туре     | Description                                                                                 |
|-----------|----------|---------------------------------------------------------------------------------------------|
| undefined | function | Your extension function. Receives<br>the following arguments: \$<br>(jQuery), CXBus, Common |

#### Resolutions

| Status   | When                                | Returns |
|----------|-------------------------------------|---------|
| resolved | Valid 'extension' object provided   | n/a     |
| rejected | Invalid 'extension' option provided | n/a     |

## registerAutoLoad

(For use with lazy loading only) Allows you to register a plugin into the preload plugins array so that it can be pre-loaded at the startup rather than lazy loading later. This can be useful when there is an active session maintained by your Widget and you would like to show it immediately at startup during page refresh or navigating across pages.

Note: This command is intended for use when running widgets in lazy loading mode. You may also use this to register and pre-load your own custom-made plugins.

#### Options

| Option | Туре   | Description                                                                |
|--------|--------|----------------------------------------------------------------------------|
| name   | string | The name of the plugin that<br>needs to be registered for auto<br>loading. |

#### Resolutions

| Status   | When                                    | Returns |
|----------|-----------------------------------------|---------|
| resolved | A plugin is added into the preload list | n/a     |
| rejected | Never                                   | n/a     |

# deregisterAutoLoad

(For use with lazy loading only) Allows you to de-register a plugin from the preload plugins array so that it will not be pre-loaded at startup. This can be useful when there is no more active session

#### maintained by your Widget and you don't want to show it on the screen immediately at startup.

Note: This command is intended for use when running widgets in lazy loading mode. You may also use this to de-register your own custom-made plugins.

#### Options

| Option | Туре   | Description                                                                    |
|--------|--------|--------------------------------------------------------------------------------|
| name   | string | The name of the plugin that<br>needs to be de-registered from<br>auto loading. |

#### Resolutions

| Status   | When                                      | Returns |
|----------|-------------------------------------------|---------|
| resolved | A plugin is removed from the preload list | n/a     |
| rejected | Never                                     | n/a     |

# API Events

Once you've registered your plugin on the bus, you can subscribe to and listen for published events. Here's how to use the global bus object to register a new plugin on the bus.

# Important

The global bus object is a debugging tool. When implementing Widgets on your own site, do not use the global bus object to register your custom plugins. Instead, see Widgets Extensions for more information about extending Genesys Widgets.

var oMyPlugin = window.\_genesys.widgets.bus.registerPlugin('MyPlugin');

```
oMyPlugin.subscribe('App.ready', function(e){});
```

| Name  | Description                                                                                          | Data                                |
|-------|----------------------------------------------------------------------------------------------------|-------------------------------------|
| ready | CallUs is initialized and ready to accept commands.                                                  |                                     |
| i18n  | Published when the language for<br>Genesys Widgets is changed or is<br>being set for the first time. | '(language code)'                   |
| theme | Published when the theme for<br>Genesys Widgets is changed or is                                     | {theme: '(theme CSS<br>classname)'} |

| Name       | Description                                                                                             | Data                      |
|------------|----------------------------------------------------------------------------------------------------|---------------------------|
|            | being set for the first time.                                                                           |                           |
| timeFormat | Published when the time format<br>for Genesys Widgets is changed<br>or is being set for the first time. | {timeFormat: iTimeFormat} |